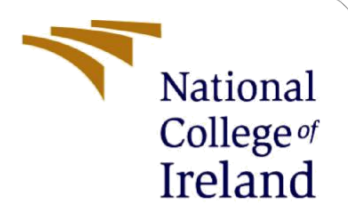

# Configuration Manual

MSc Research Project MSc. Data Analytics

Prashant Digambar Waghela Student ID: x20207786

> School of Computing National College of Ireland

Supervisor: Prof. Vladimir Milosavljevic

### **National College of Ireland**

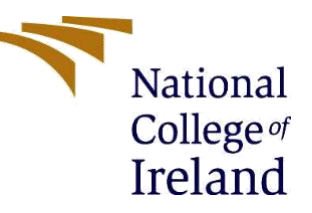

### **MSc Project Submission Sheet**

### **School of Computing**

- **Student Name:** PRASHANT DIGAMBAR WAGHELA
- **Student ID:** X20207786
- **Programme:** MSc. Data Analytics **Year:** 2021-22
- **Module:** MSc. Research Project

Lecturer: Prof. VLADIMIR MILOSAVLJEVIC **Submission Due** 

**Date:** 15<sup>th</sup> August 2022

- **Project Title:** MULTIMODAL FAKE NEWS AND TAMPERED IMAGE DETECTION USING TRANSFORMER AND CNN-BASED ALGORITHMS
- **Word Count:** 2014 **Page Count:** 11

I hereby certify that the information contained in this (my submission) is information pertaining to research I conducted for this project. All information other than my own contribution will be fully referenced and listed in the relevant bibliography section at the rear of the project.

ALL internet material must be referenced in the bibliography section. Students are required to use the Referencing Standard specified in the report template. To use other author's written or electronic work is illegal (plagiarism) and may result in disciplinary action.

**Signature:** Prashant Digambar Waghela

**Date:** 15th August 2022

#### **PLEASE READ THE FOLLOWING INSTRUCTIONS AND CHECKLIST**

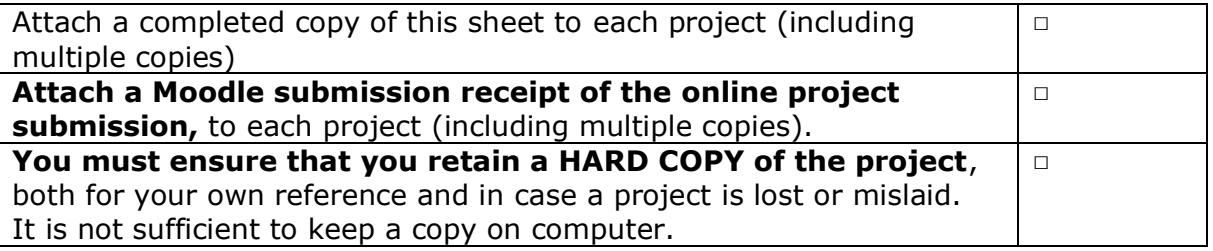

Assignments that are submitted to the Programme Coordinator Office must be placed into the assignment box located outside the office.

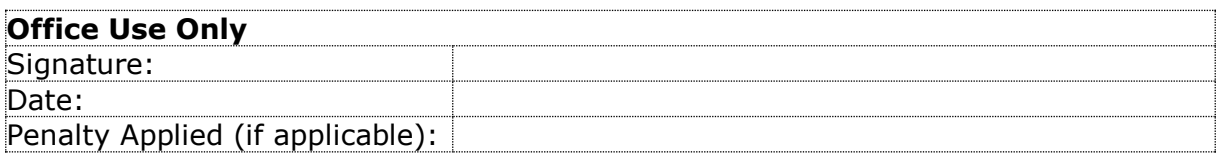

## Configuration Manual

### Prashant Digambar Waghela Student ID: x20207786

### **1 Introduction**

The project configuration manual provides step-by-step instructions that researchers need to follow to successfully implement this project. It provides information about various system specification requirements along with the necessary steps that need to be remembered before running all the scripts.

### **2 System Specification**

The first section covers the hardware, software, and library specification details on which this research project was implemented.

### **2.1 Hardware Used for the Project Implementation**

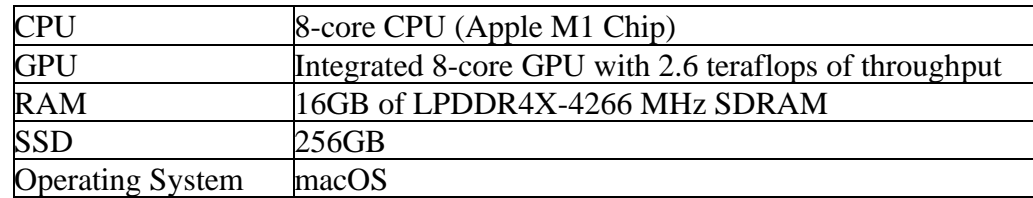

### **2.2 Libraries Used**

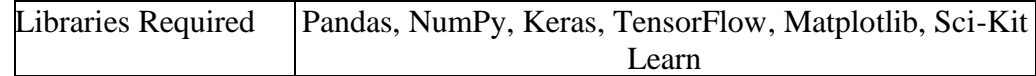

### **2.3 Software Requirements**

Software Required Google Colab, Jupyter Notebook, Anaconda Navigator

### **3 Data Source**

The dataset used in this project was private in nature and proper permission was taken from Sharma, D.K. and Garg, S., (2021) wherein GitHub access was provided to download the data. An ethics declaration form for the same has already been submitted to the academic institution.

### **4 Image Data Preparation**

**Note: The 'InitialDataClean\_ImageFolderCreation.ipynb' and 'Image Data\_Preprocessing.ipynb' needs to be strictly run on the local Jupyter Notebook environment.**

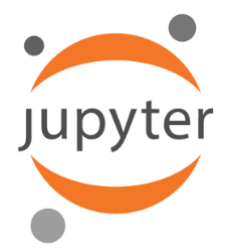

#### **Important Code Snippets in 'InitialDataClean\_ImageFolderCreation.ipynb'**

This is the first python notebook that needs to be run to download the images in the local folder.

```
#Read the '.tsv' file from the local system and convert it into a pandas 
data frame
import pandas as pd
df =pd.read table('/Users/prashantwaghela/Desktop/FakeNewsDataset/multimodal on
ly_samples/multimodal_data.tsv')
print(df.head())
#Dropping unwanted columns
df=df.drop(['author', 
'clean_title','created_utc','hasImage','id','linked_submission_id','num
_comments','score','subreddit','upvote_ratio','3_way_label','6_way_labe
l'], axis=1)
#Column renaming, removal of N/A rows, and index resetting
df.columns = ['domain', 'img_url', 'news_title', 'is_fake']
df=df.dropna()
df=df.reset_index()
```
The above 3 codes were needed for the initial cleaning of the data frame. The below code is a custom script to download images through URLs and store them in the local system within train and test folders.

```
#Image Folder creation by URL checking and storing them in the local 
system
import urllib.request
arr remove=[]
def download image(i,url, file_path):
    file name = 'inner'}.jpg'.format(i)
```

```
full path = '{}{}{}'.format(file path, file name)
     try:
        urllib.request.urlretrieve(url, full path)
        print('{} saved.'.format(file name))
     except urllib.error.HTTPError as e:
         urllib.error.HTTPError == 'HTTP Error 404: Not Found'
        arr remove.append(i)
        i+=1 print('{}'.format(e))
     return None
FileName='finaldata_file.csv'
urls=pd.read_csv(FileName)
print(urls)
for i, url in enumerate(urls.values):
    if((i <= 0.8*len(df)) & (df.iat[i,4] == 0.0)):
         FilePath= 
'/Users/prashantwaghela/Desktop/FakeNewsDataset/multimodal_only_samples
/images/train/fake/'
    elif((i <= 0.8*len(df)) & (df.iat[i, 4] == 1.0)):
         FilePath= 
'/Users/prashantwaghela/Desktop/FakeNewsDataset/multimodal_only_samples
/images/train/true/'
    elif((i > 0.8*len(df)) & (df.iat[i,4] == 0.0)):
         FilePath= 
'/Users/prashantwaghela/Desktop/FakeNewsDataset/multimodal_only_samples
/images/test/fake/'
    elif((i > 0.8*len(df)) & (df.iat[i,4] == 1.0)):
         FilePath= 
'/Users/prashantwaghela/Desktop/FakeNewsDataset/multimodal_only_samples
/images/test/true/'
    download image(i, url[3], FilePath)
```
### **5 Step 2**

#### **Important Code Snippets in 'Image Data\_Preprocessing.ipynb'**

```
from PIL import Image
Image.MAX_IMAGE_PIXELS = 1000000000 
import os
import pandas as pd
#Image pre-processing by Resizing and storing in the local system
```

```
files_testt=os.listdir("/Users/prashantwaghela/Desktop/FakeNewsDataset/
multimodal_only_samples/images/test/true/")
files testf=os.listdir("/Users/prashantwaghela/Desktop/FakeNewsDataset/
multimodal only samples/images/test/fake/")
files_traint=os.listdir("/Users/prashantwaghela/Desktop/FakeNewsDataset
/multimodal_only_samples/images/train/true/")
files_trainf=os.listdir("/Users/prashantwaghela/Desktop/FakeNewsDataset
/multimodal_only_samples/images/train/fake/")
```

```
extensions=['jpg','jpeg','JPEG']
```
The below 'for loop' is useful in resizing the images to a standard size of '200 x 200' and it needs to be iterated for all the above-defined variables files\_testf, files\_traint, and files\_trainf

```
for i in files testt:
    ext= i.split('.')[-1] if ext in extensions:
im=Image.open("/Users/prashantwaghela/Desktop/FakeNewsDataset/multimoda
l_only_samples/images/test/true/"+ i)
        im resized=im.resize((200,200))
filepath="/Users/prashantwaghela/Desktop/FakeNewsDataset/multimodal_onl
```

```
y_samples/images_resized/test_resized/true_resized/" + i
        im resized.convert('RGB').save(filepath)
```
### **6 Permanently Move Images to Google Drive**

The above code sections will provide us with the downloaded and resized images that are usable for model implementation. Since a multimodal algorithm is used, the RAM and GPU requirements are higher and hence, the model could not be trained on the local system. Thus, the downloaded image folders and the clean data frame need to be moved into a Google Drive location.

### **7 Migration to Google Colab Pro**

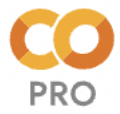

This part of the project covers the necessary steps to implement the unique multimodal algorithms on the Google Colab Pro Notebook. This step is chosen because of the high RAM and GPU requirements for the model training phase.

First, mount the Colab notebook with Google Drive so that the data frame and all the images could be accessed for the model-building process.

```
from google.colab import drive
drive.mount('/content/drive')
```
We need to add a custom 'for loop' to create a new column which consists of all the uploaded google drive image paths.

```
old_filelength=38520
train split val = 29699 #This value is 80% of entire dataset length
FilePath arr=[]
img_number_arr=[]
for i in range(0, len(df)):
    if((i <= train split val) & (df.iat[i,5] == 0)):
FilePath arr.append('/content/drive/MyDrive/images_resized/train_resize
d/fake resized/image-' + str(df.iat[i,1]) + '.jpg')
        img_number_arr.append(df.iat[i,1])
   elif((i <= train split val) & (df.iat[i,5] == 1)):
FilePath arr.append('/content/drive/MyDrive/images_resized/train_resize
d/true-resized/image-' + str(df.iat[i,1]) + '.jpg')img number arr.append(df.iat[i,1])elif((i > train split val) & (df.iat[i,5] == 0)):
FilePath_arr.append('/content/drive/MyDrive/images_resized/test_resized
/fake resized/image-' + str(df.iat[i,1]) + '.jpg')
        img number arr.append(df.iat[i,1])elif((i > train split val) & (df.iat[i,5] == 1)):
FilePath arr.append('/content/drive/MyDrive/images resized/test resized
/true resized/image-' + str(df.iat[i,1]) + '.jpg')
        img number arr.append(df.iat[i,1])
```
The next important thing is to clean the text data and for that, we have used NLTK libraries which is visible from the below code snippet.

```
#Importing necessary libraries
from tensorflow.keras.layers import Embedding
from tensorflow.keras.preprocessing.sequence import pad_sequences
from tensorflow.keras.models import Sequential
from tensorflow.keras.preprocessing.text import one hot
from tensorflow.keras import layers
voc_size=10000
import nltk
import re
from nltk.corpus import stopwords
nltk.download('stopwords')
```

```
#News text is cleaned using regular expression which removes special 
characters from the text.
#Porter Stemming is used to remove stop words from the text to simplify 
it for the model.
from nltk.stem.porter import PorterStemmer
ps = PorterStemmer()
corpus = []for i in range(0, len(merged_df)):
     print(i)
    news = re.sub('[^a-a-zA-Z0-9]', ' ', merged df.iat[i,5])news = news.lower()news = news.split() news = [ps.stem(word) for word in news if not word in
stopwords.words('english')]
    news = ' ' .join(news) corpus.append(news)
```
The implementation of all the above steps will provide the pre-processed image and text data set which could now be utilised for the model training phase.

#### **7.1 NPZ Array Creation**

One custom requirement of a multimodal algorithm with different input data streams is that it needs an n-dimensional NumPy array where a single index would provide the model with the text, image and target column data for that specific data row. It basically simplifies the way in which multimodal data could be accessed. To implement this we need to save '.npz' files on Google Drive which contains this set of information in a single index. The next code snippet will help us in implementing the same.

```
import cv2
npz paths = []for i, row in df final.iterrows():
  picture_path = row['Path']
  print(i)
  npz path = picture path.split('.')[0] + '.npz'
   npz_paths.append(npz_path)
 pic bgr arr = cv2. imread (picture path)
  pic_rgb_arr = cv2.cvtColor(pic_bgr_arr, cv2.COLOR_BGR2RGB)
  preprocessed_news = row['preprocessed_newsText']
   news = np.array(preprocessed_news)
```

```
fake = row['is false']np.savez compressed(npz path, pic=pic rgb arr, news=news, fake=fake)
```
The 'npz paths' array should be converted into a list and it should be added to the data frame so that it could be utilised during the model building phase.

### **7.2 Data Splitting**

A custom function to split the data into training, validation and testing sets is implemented in the study.

```
def get_X_y(df):
  X pic, X news= [], []
  v = []
   for name in df['NPZ_Path_new']:
    loaded npz = np.load(name) print(name)
     pic = loaded_npz['pic']
     X_pic.append(pic)
     news = loaded_npz['news']
     X_news.append(news)
     y.append(loaded_npz['fake'])
  X pic, X news = np.array(X pic), np.array(X news)
  y = np.array(y)return (X pic, X news), y
```
The above-defined function if called using the data frame along with its index values will help in achieving the data split as required for the model.

### **8 Model Implementation**

This section will discuss the important code snippets to define the multimodal architectures.

#### **8.1 Model 1 (BERT+CNN)**

#### **This code snippet to build the multimodal algorithm could be seen in 'CNN\_BERT\_Final\_Multimodal.ipynb'**

The model definition for this first multimodal algorithm is as shown below. The below code will create our unique multimodal architecture.

# Define the Picture (CNN) Stream and some Conv2D layers along with Max Pooling

```
img input = tf.keras.layers.Input(shape=(200, 200, 3))x = tf.keras.layers.Conv2D(32, (3, 3), activation='relu',input shape=(200, 200, 3))(img input)
x = tf.keras.layers.MaxPooling2D(2, 2)(x)x = tf.keras.layers.Conv2D(64, (3, 3), activation='relu')(x)x = tf.keras.layers.MaxPooling2D(2, 2)(x)x = tf.keras.layers.Conv2D(128, (3, 3), activation='relu')(x)x = tf.keras.layers.MaxPooling2D(2, 2)(x)x = tf.keras.layers.Conv2D(128, (3, 3), activation='relu')(x)x = tf.keras.layers.MaxPooling2D(2, 2)(x)x = tf.keras.layers.Flatten() (x)x = tf.keras.layers.Dropout(0.5)(x)x = tf.keras.layers.Dense(512, activation='relu')(x)x = tf.keras.Model(inputs=img input, outputs=x)# Define the BERT Model
bert preprocess =
hub.KerasLayer("https://tfhub.dev/tensorflow/bert_en_uncased_preprocess
/3")
bert encoder =hub.KerasLayer("https://tfhub.dev/tensorflow/bert_en_uncased_L-12_H-
768_A-12/4")
text input = tf.keras.layers.Input(shape=(), dtype=tf.string,
name='text')
preprocessed text = bert preprocess(text input)
outputs = bert_encoder(preprocessed_text)
y = tf.keras.layers.Flatten()(outputs['pooled_output'])
y = tf.keras.layers.Dropout(0.5, name="dropout2") (y)
y = tf.keras.layers.Dense(768, activation='relu')(y)y = tf.keras.Model(inputs=[text input], outputs = [y])# Concatenate the two streams together
combined = tf.keras.layers.concatenate([x.output, y.output])
z = \text{layers.Dense}(64, activation='relu") (combined)
z = \text{layers.Dropout}(0.2, \text{name="dropout3"})(z)z = \text{layers.Dense}(64, activation="relu") (z)# Define output node of 1 categorical neuron (classification task)
z = tf.keras.layers.Dense(1, activation="sigmoid")(z)
```

```
# Define the final model
model = Model(inputs=[x.input, y.input], outputs=z)
```
#### **Use of Early Stopping:**

The use of early stopping patience helps in avoiding data overfitting while performing model training. The patience value can be changed as per the available system configuration. However, the general practice is to set its value as 3.

```
from keras.callbacks import ModelCheckpoint, EarlyStopping
es = EarlyStopping(patience=3)
cp = ModelCheckpoint('/content/drive/MyDrive/model_latest_BERT_CNN', 
save best only=True, save weights only=True)
cb=[es,cp]
```
#### **8.2 Model 2 (BERT + InceptionV3)**

**This code snippet to build the multimodal algorithm could be seen in 'Inception\_BERT\_Final\_Multimodal.ipynb'**

The initial CNN stream from the above multimodal algorithm can be replaced with a pretrained InceptionV3 model to identify the performance difference between the two models.

```
# Define the Inception Stream
x = tf.keras.layers.Flatten() (inception.output)x = tf.keras.layers.Dropout(0.1)(x)x = tf.keras.layers.Dense(512, activation='relu')(x)x = tf.keras.Model (inputs=incremention.input, outputs=x)# Define the BERT Model
text input = tf.keras.layers.Input(shape=(), dtype=tf.string,
name='text')
preprocessed_text = bert_preprocess(text_input)
outputs = bert_encoder(preprocessed_text)
y = tf.keras.layers.Flatten()(outputs['pooled_output'])
y = tf.keras.layers.Dropout(0.5, name="dropout2") (y)y = tf.keras.layers.Dense(768, activation='relu')(y)y = tf.keras.Model(inputs=[text input], outputs = [y])
```
#### # Concatenate the two streams together

combined = tf.keras.layers.concatenate([x.output, y.output])

 $z = \text{layers.Dense}(64, activation='relu") (combined)$ 

# Define output node of 1 categorical neuron (classification task)

 $z = tf.keras.layers.Dense(1, activation="sigmoid") (combined)$ 

```
# Define the final model
```
 $model = Model(inputs=[x.input, y.input], outputs=z)$ 

### **8.3 Model 3 (XML\_RoBERTa + InceptionV3)**

**This code snippet to build the multimodal algorithm could be seen in 'CNN\_XML\_RoBERTa\_MultiModal\_Final.ipynb'**

```
# Define the Picture (CNN) Stream and some Conv2D layers along with Max 
Pooling
```

```
img input = tf.keras.layers.Input(shape=(200, 200, 3))x = tf.keras.layers.Conv2D(32, (3, 3), activation='relu',input shape=(200, 200, 3))(img input)
x = tf.keras.layers.MaxPooling2D(2, 2)(x)x = tf.keras.layers.Conv2D(64, (3, 3), activation='relu')(x)x = tf.keras.layers.MaxPooling2D(2, 2)(x)x = tf.keras.layers.Conv2D(128, (3, 3), activation='relu')(x)x = tf.keras.layers.MaxPooling2D(2, 2)(x)x = tf.keras.layers.Flatten() (x)x = tf.keras.layers.Dropout(0.2)(x)x = tf.keras.layers.Dense(512, activation='relu')(x)x = tf.keras.Model(inputs=img input, outputs=x)# Define the XML_RoBERTa Model
```

```
xml_RoBERTa_preprocess = 
hub.KerasLayer("https://tfhub.dev/jeongukjae/xlm_roberta_multi_cased_pr
eprocess/1")
xml_RoBERTa_encoder = 
hub.KerasLayer("https://tfhub.dev/jeongukjae/xlm_roberta_multi_cased_L-
12_H-768_A-12/1")
```

```
text input = tf.keras.layers.Tnput(shape=(), dtype=tf.string,name='text')
preprocessed_text = xml_RoBERTa_preprocess(text_input)
outputs = xml_RoBERTa_encoder(preprocessed_text)
y = tf.keras.layers.Flatten()(outputs['pooled_output'])
```

```
y = tf.keras.layers.Dropout(0.2, name="dropout2") (y)y = tf.keras.layers.Dense(768, activation='relu')(y)y = tf.keras.Model(inputs=[text input], outputs = [y])# Concatenate the two streams together
combined = tf.keras.layers.concatenate([x.output, y.output])
z = \text{layers.Dense}(64, activation='relu") (combined)# Define output node of 1 categorical neuron (classification task)
z = tf. keras.layers. Dense(1, activation="sigmoid")(z)
# Define the final model
model = Model(inputs=[x, input, y, input], outputs=z)
```
The implementation of the BERT and XML\_RoBERTa unimodal models is the same with the absence of the CNN and Keras concatenation stream.

### **References**

Sharma, D.K. and Garg, S., 2021. IFND: a benchmark dataset for fake news detection. *Complex & Intelligent Systems*, pp.1-21.